## <u>Spotted Lantern Flies</u> <u>Egg Masses</u> See it, share it.

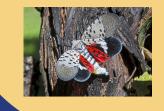

## **Olick on the Google Photos Album Link**

Album Link (Egg Masses): <a href="https://bit.ly/3kk8lqF">https://bit.ly/3kk8lqF</a> Album Link (Surface without Egg Masses): <a href="https://bit.ly/34htEcj">https://bit.ly/34htEcj</a>

**02** Click the 'add photos icon'

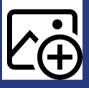

- **03** Click 'Select from Computer/Phone'
- **04** Find your image and select

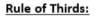

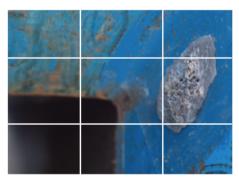

Take pictures so that egg masses cover at least 1 square and remember to focus.

\*\* How to turn on Camera Grids: Go to "Settings," choose "Photos & Camera," and switch "Grid" on.

05 Done!

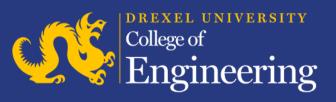

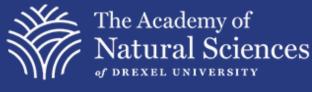

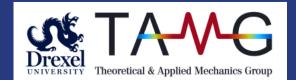

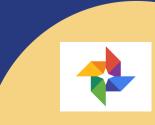